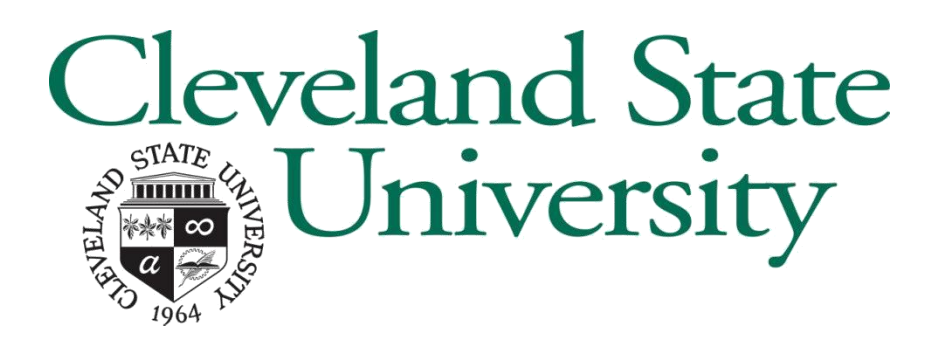

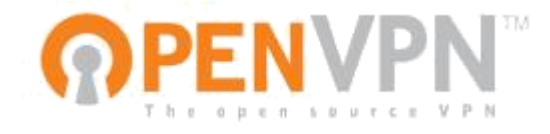

# Viking VPN Guide Mac OSX VNC Usage

Table Of Contents

1 : What is VNC

- 2 : Enabling VNC on your Office Mac
- 3 : Connecting from your Home Mac
- 4 : Reporting Problems

Version 1.0 : 1/29/2018 Information Services & Technology

## 1 : What is VNC?

#### *What is VNC?* VNC is remote control software.

#### *How does it work?*

VNC uses the RFB (remote framebuffer) protocol and a simple authentication method. This allows a remote computer to send the keyboard and mouse functions to your office PC while receiving the remote screen display.

#### *Is it secure?*

VNC (as implemented on the Mac) does not use encryption directly, but since you need to connect with the VPN first, everything \*will\* be secure.

#### *How is the performance?*

It depends greatly on the bandwidth of your home Internet connection, and what other tasks you are doing at the time that might compete for that bandwidth. Normally it works fine on a decent cable/DSL connection. Note that the use of certain software (like Photoshop) might have sufficient lag in screen redraw as to render them unusable remotely.

## 2 : Enabling VNC on your office Mac

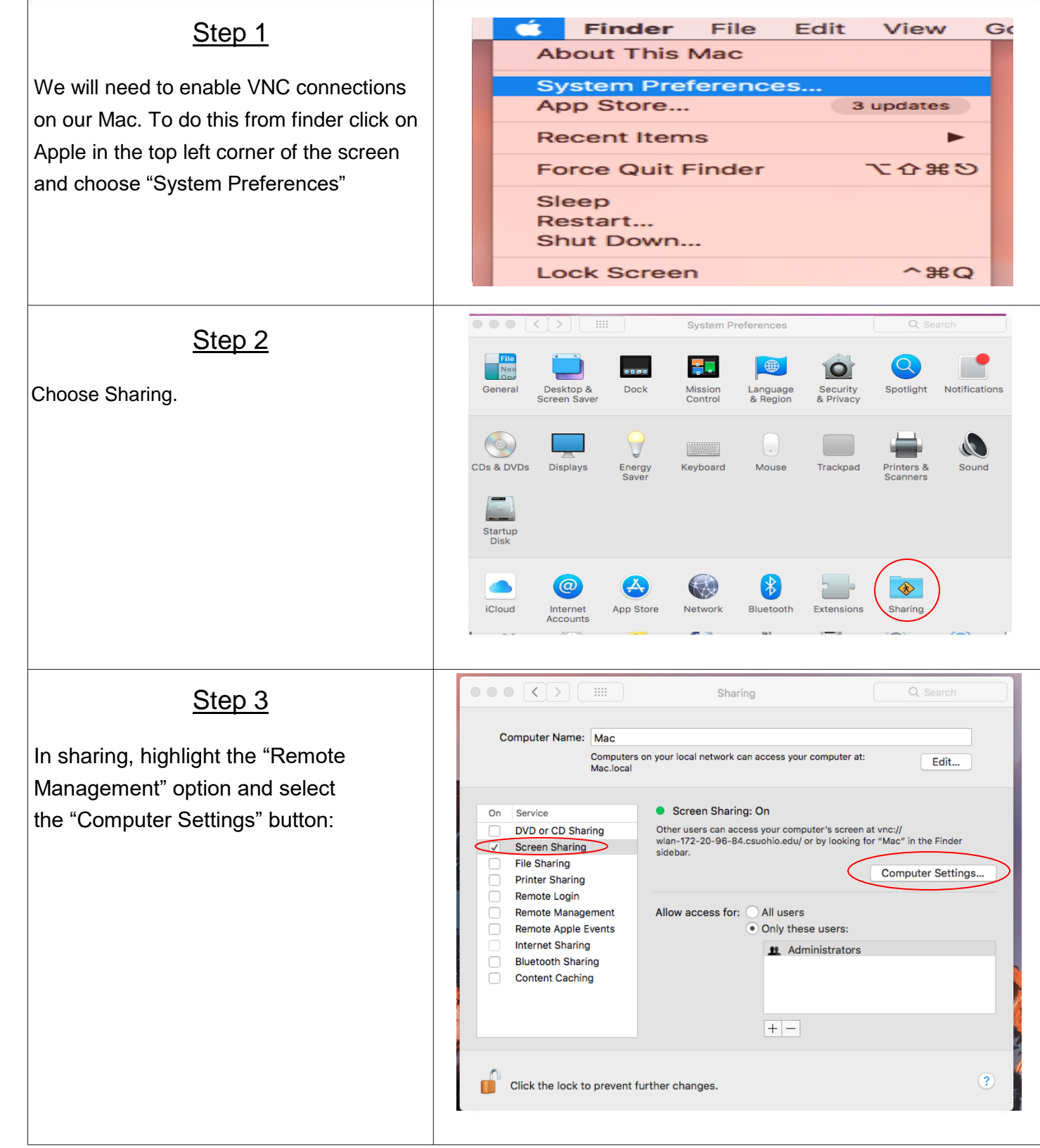

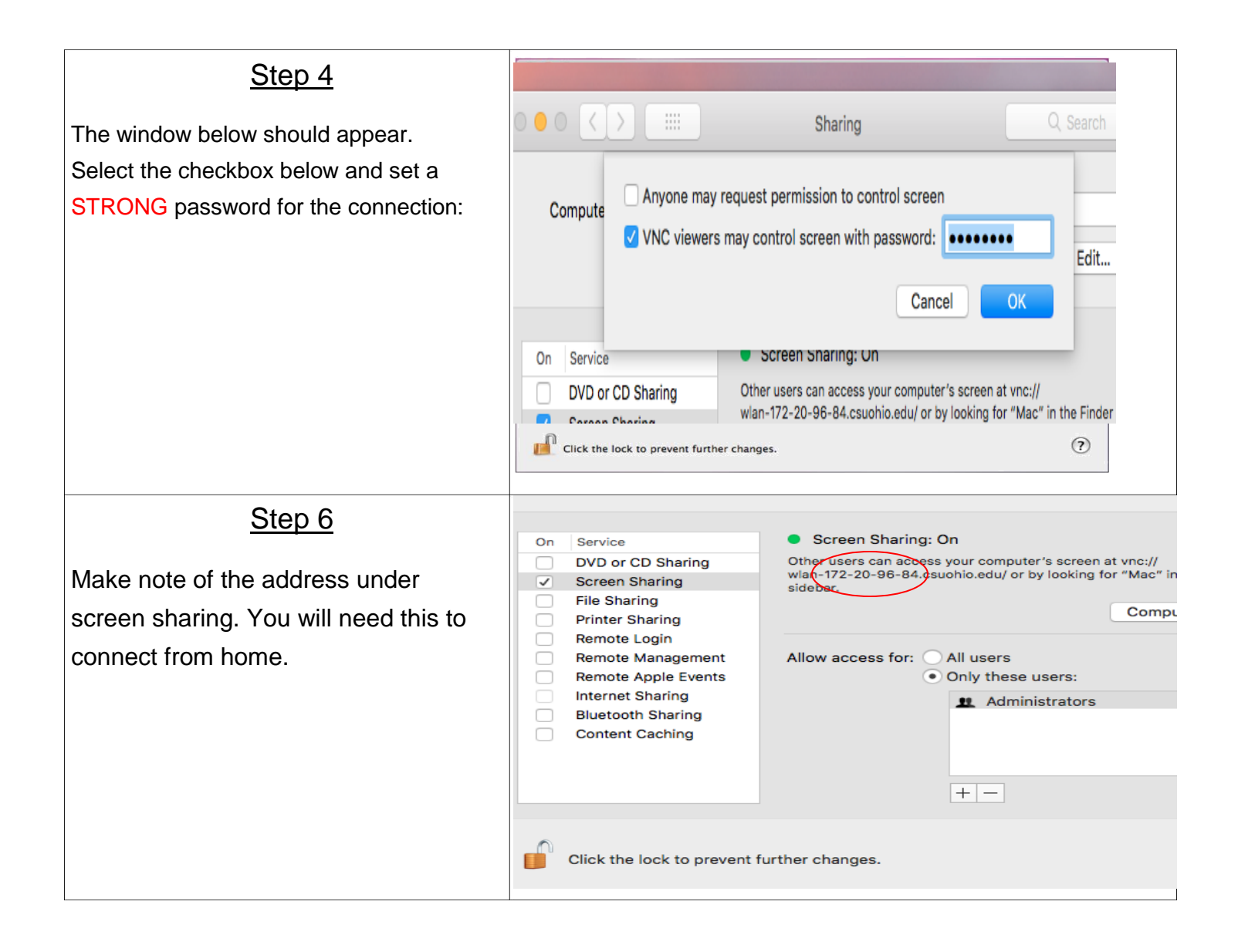

### 3: Connecting from your Home Mac

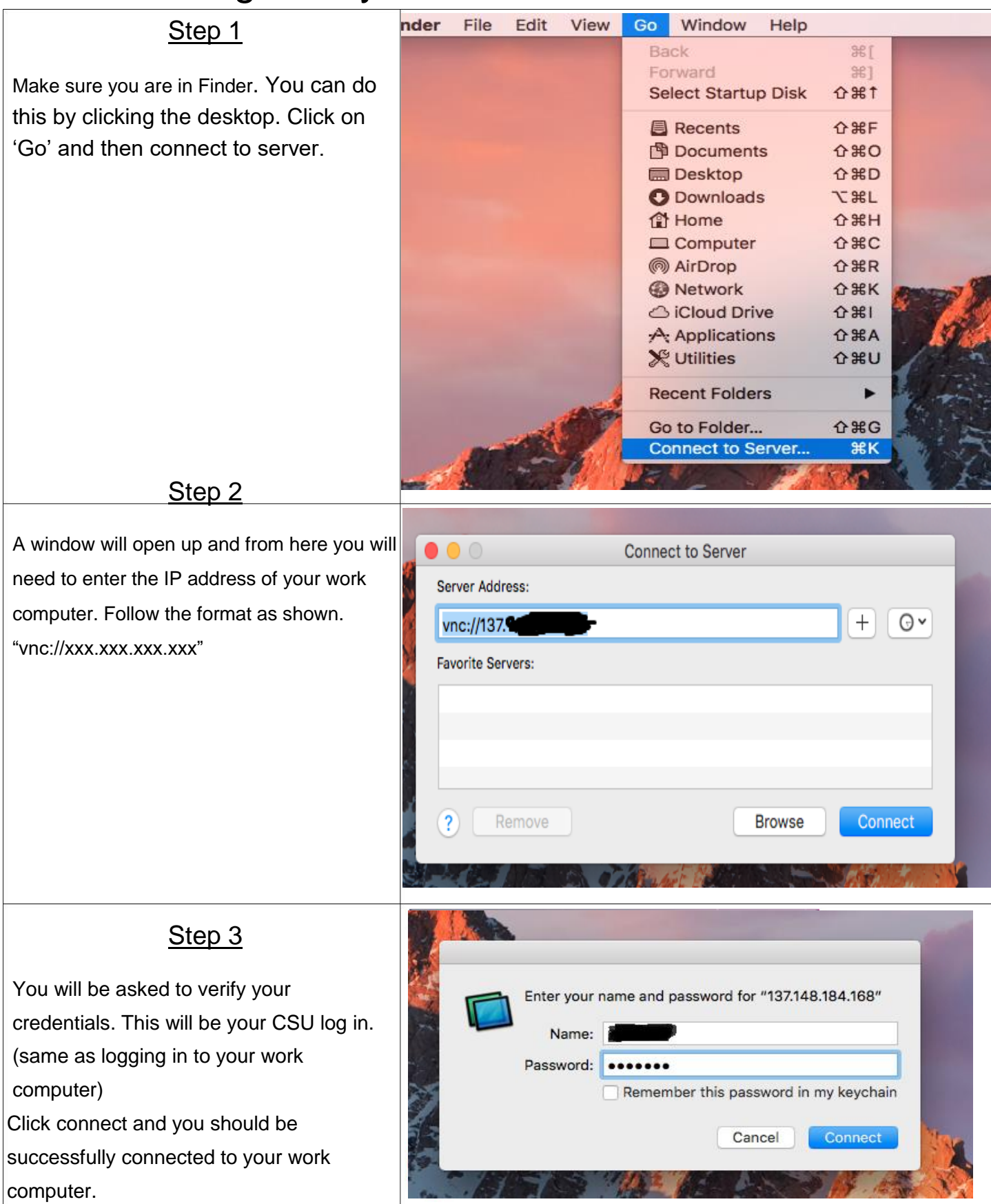

## 4: Reporting Errors

Sometimes things just never work quite like the instructions say they do it's okay, we're here to help.

The IS&T helpdesk can resolve many problems (passwords, etc.) over the phone by calling (216) 687-5050, however gathering additional information about exactly what's broken is helpful.

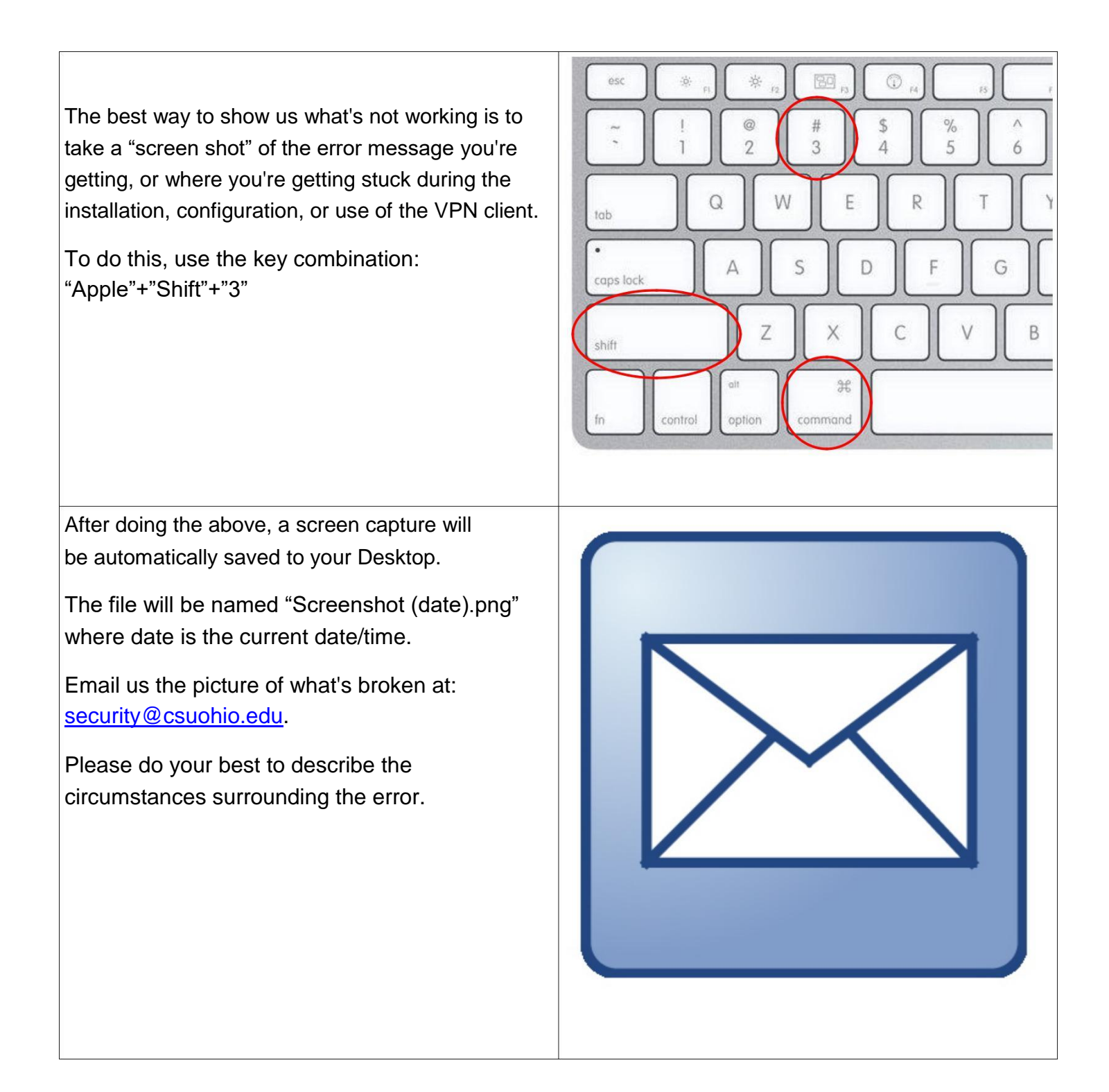